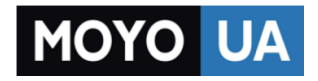

# **[СТАРАЕТСЯ ДЛЯ МЕНЯ](https://www.moyo.ua/?utm_source=PDF&utm_medium=cpc&utm_campaign=%D0%A4%D0%BE%D1%82%D0%BE%D0%B0%D0%BF%D0%BF%D0%B0%D1%80%D0%B0%D1%82%20PANASONIC%20LUMIX%20DMC-FZ72)**

# Каталог [фотоаппаратов](https://www.moyo.ua/foto_video/photo_video/cameras/?utm_source=PDF&utm_medium=cpc&utm_campaign=%D0%A4%D0%BE%D1%82%D0%BE%D0%B0%D0%BF%D0%BF%D0%B0%D1%80%D0%B0%D1%82%20PANASONIC%20LUMIX%20DMC-FZ72)

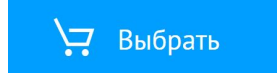

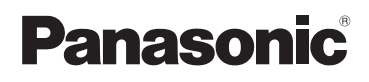

# **Основная инструкция по эксплуатации**

# Цифровая фотокамера

MOREIN Nº **DMC-F772** 

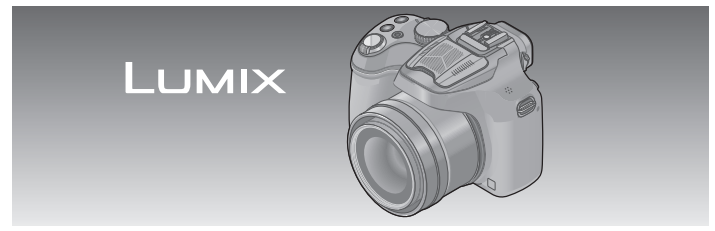

Перед использованием этого изделия, пожалуйста, внимательно прочитайте данные инструкции и сохраните это руководство для дальнейшего использования.

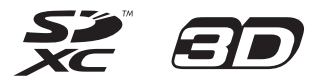

**Более подробные инструкции по работе фотокамеры содержатся в "Инструкция по эксплуатации для улучшения характеристик (в формате PDF)" на прилагаемом диске CD-ROM. Установите диск на Ваш ПК, чтобы прочитать инструкцию.**

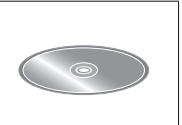

VQT5B70 M0813K70

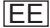

# **Уважаемый покупатель!**

Мы хотим воспользоваться предоставленной возможностью и поблагодарить Вас за приобретение этой цифровой фотокамеры Panasonic. Пожалуйста, внимательно прочитайте эту инструкцию по эксплуатации и храните ее в легко доступном месте. Пожалуйста, обратите внимание, что реальные органы управления и компоненты, пункты меню и т. п. Вашей цифровой фотокамеры могут несколько отличаться от приведенных на иллюстрациях в этой инструкции по эксплуатации.

## **Помните о соблюдении авторских прав.**

• Запись с предварительно записанных магнитных лент или дисков, а также печатных или теле- радио материалов с целями, отличными от Вашего личного пользования, может являться нарушением законов об авторских правах. Даже для личного пользования запись определенного материала может быть ограничена.

# **Информация для Вашей безопасности**

# **ПРЕДУПРЕЖДЕНИЕ:**

**Для уменьшения опасности возгорания, поражения электрическим током или повреждения изделия,**

- **Не подвергайте аппарат воздействию дождя, влаги, капель или брызг.**
- **Используйте только рекомендуемые принадлежности.**
- **Не удаляйте крышки.**
- **Не выполняйте самостоятельный ремонт аппарата. За обслуживанием обращайтесь к квалифицированному персоналу.**

Сетевая розетка должна находиться вблизи оборудования, и должна быть легко доступна.

#### ■ **Маркировка изделия**

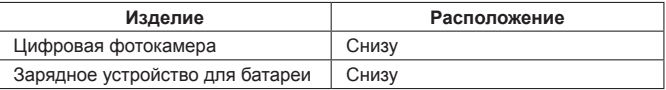

## ■ **О батарейном блоке**

# **ПРЕДОСТЕРЕЖЕНИЕ**

- При неправильной замене батареи возникает опасность взрыва. Производите замену, используя только такой тип батареи, который рекомендуется производителем.
- При утилизации батареи, пожалуйста, обратитесь в местные органы управления или к дилеру относительно правильного способа утилизации.
- Не нагревайте и не бросайте в огонь.
- Не оставляйте батарею(и) в автомобиле, расположенном под прямыми солнечными лучами, в течение длительного периода времени с закрытыми дверями и окнами.

# **Предупреждение**

Опасность возгорания, взрыва и ожогов. Не разбирайте, не нагревайте выше 60 °C и не сжигайте.

#### ■ **О зарядном устройстве для батарей**

#### **ПРЕДОСТЕРЕЖЕНИЕ!**

**Для уменьшения опасности возгорания, поражения электрическим током или повреждения изделия,**

- **Не устанавливайте и не располагайте этот аппарат на книжных полках, встроенных шкафах или в других ограниченных местах. Убедитесь в надлежащей вентиляции аппарата.**
- Зарядное устройство для батарей находится в состоянии ожидания, когда подсоединен шнур питания переменного тока. Первичный контур всегда находится под напряжением до тех пор, пока шнур питания подсоединен к электрической розетке.

#### ■ **Меры предосторожност и при использовании**

- При использовании сетевого адаптера используйте шнур питания переменного тока, прилагаемый к сетевому адаптеру.
- Не используйте никакие другие соединительные кабели USB за исключением прилагаемого или оригинального соединительного кабеля USB Panasonic (DMW-USBC1: дополнительная принадлежность).
- Используйте "Мини-кабель HDMI высокой скорости" с логотипом HDMI. Кабели, не соответствующие стандартам HDMI, работать не будут. "Мини-кабель HDMI высокой скорости" (вилка тип C-тип A, длиной до 3 м)
- Всегда используйте оригинальный аудиовидеокабель Panasonic (DMW-AVC1: дополнительная принадлежность).

#### **Держите этот аппарат как можно дальше от электромагнитного оборудования (например, микроволновых печей, телевизоров, видеоигр и т.д.).**

- Если Вы используете этот аппарат сверху или вблизи телевизора, изображение и/или звук на этом аппарате могут быть искажены из-за излучения электромагнитных волн.
- Не используйте этот аппарат вблизи сотовых телефонов, так как это может привести к помехам, отрицательно влияющим на изображение и/или звук.
- Сильные магнитные поля, создаваемые динамиками или большими двигателями, могут привести к повреждению записанных данных или к возможному искажению изображения.
- Излучение электромагнитных волн, создаваемое микропроцессорами, может отрицательно влиять на этот аппарат, вызывая искажение изображений и/или звука.
- Если на этот аппарат оказывает отрицательное влияние электромагнитное оборудование, и он прекращает правильно функционировать, выключите этот аппарат и извлеките батарею или отсоедините сетевой адаптер (DMW-AC8E: дополнительная принадлежность). Затем заново установите батарею или заново подсоедините сетевой адаптер и включите этот аппарат.

#### **Не используйте этот аппарат вблизи радиопередатчиков или высоковольтных линий.**

• Если Вы выполняете запись вблизи радиопередатчиков или высоковольтных линий, это может оказать отрицательное воздействие на записанные изображения и/или звук.

#### **ИНФОРМАЦИЯ О СЕРТИФИКАЦИИ ПРОДУКТА**

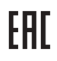

#### **ЦИФРОВЫЕ ФОТОКАМЕРЫ**

#### **модель DMC-FZ72\*\*\*\*\* "Panasonic" с блоком питания DMW-AC8E\*\*\*\* "Panasonic"**

#### **и зарядным устройством DE-A84A\*\*\*\* "Panasonic"**

#### **СЕРТИФИЦИРОВАНЫ ОС ТЕСТБЭТ 119334, Москва, Андреевская набережная, д. 2**

#### **«\*» -- a-z, A-Z, 0-9 или пробел, обозначающие цвет изделия, комплектацию и рынок сбыта**

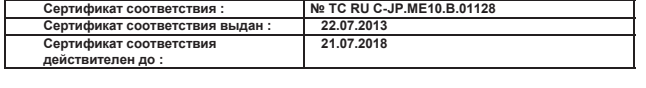

**Установленный производителем в порядке п.2 ст.5 Федерального Закона РФ "О защите прав потребителей" срок службы данного** 

**Производитель: Panasonic Corporation Импортёр Made in China Сделано в Китае ул. Большая Тульская, д. 11, 3 этаж.**

**(Панасоник Корпорэйшн) ООО «Панасоник Рус», РФ, 115191, г. Москва, тел. 8-800-200-21-00**

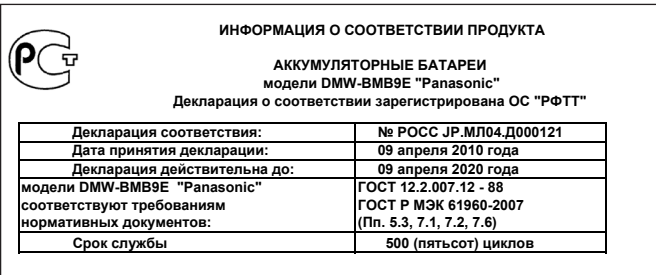

# **Производитель: Panasonic Corporation, Osaka, Japan Панасоник Корпорэйшн, Осака, Япония**

**Made in China Сделано в Китае**

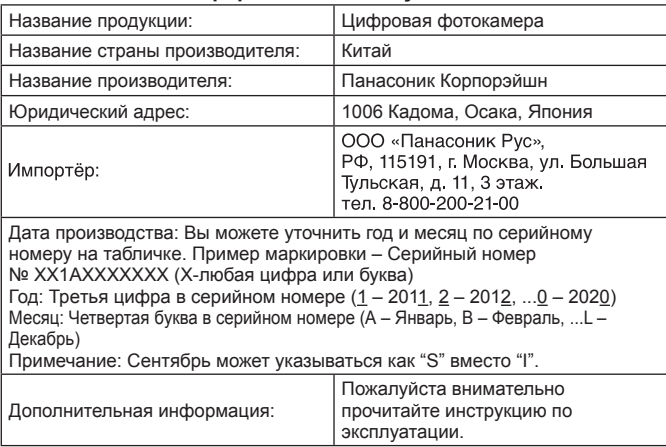

## **Информация для покупателя**

Установленный производителем в порядке п. 2 ст. 5 федерального закона РФ "О защите прав потребителей" срок службы данного изделия равен 7 годам с даты производства при условии, что изделие используется в строгом соответствии с настоящей инструкцией по эксплуатации и применимыми техническими стандартами.

#### **-Если Вы увидите такой символ-**

**Информация по обращению с отходами для стран, не входящих в Европейский Союз**

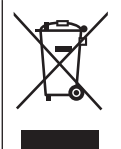

Действие этого символа распространяется только на Европейский Союз. Если Вы собираетесь выбросить данный продукт, узнайте в местных органах власти или у дилера, как следует поступать с отходами такого типа.

# **Содержание**

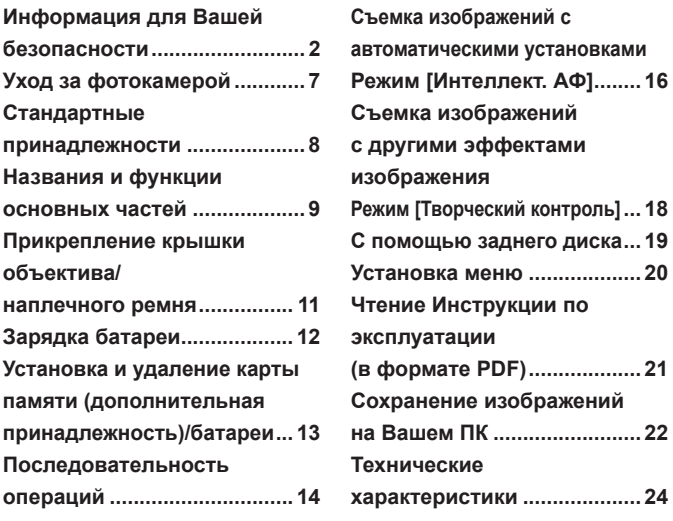

#### ■ **Обращение с фотокамерой**

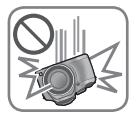

#### **Не подвергайте фотокамеру чрезмерному воздействию вибрации, усилий или давления.**

●Избегайте использования фотокамеры при следующих условиях, которые могут повредить объектив, ЖК-дисплей, видоискатель или корпус фотокамеры. Это может также вызвать неисправность фотокамеры или невозможность записи.

- Падение или удар фотокамеры о твердую поверхность
- Прикладывание чрезмерных усилий к объективу, ЖКдисплею или видоискателю

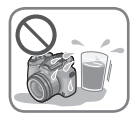

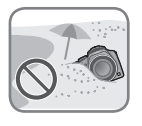

- ●**Когда фотокамера не используется или когда используется функция воспроизведения, убедитесь, что объектив находится в положении хранения с установленной крышкой объектива.**
- ●**Возможны случаи, когда от фотокамеры будут появляться грохочущие звуки или вибрация, однако это происходит из-за движения диафрагмы, трансфокатора или мотора и не указывает на неисправность.**

**Фотокамера не является пылезащищенной, устойчивой к брызгам или водонепроницаемой.**

**Избегайте использования фотокамеры в местах с чрезмерным количеством пыли или песка, а также там, где вода может попадать на фотокамеру.**

- ●Избегайте использования фотокамеры при следующих условиях, когда имеется опасность попадания песка, воды или посторонних материалов внутрь фотокамеры через объектив или отверстия вокруг кнопок. Будьте особенно внимательны, так как при таких условиях возможно повреждение фотокамеры, и такое повреждение может быть неустранимым.
	- В местах с чрезмерным количеством пыли или песка
	- Во время дождя или на побережье, где на фотокамеру может попасть вода

#### ■ **Конденсация (Когда объектив, ЖК-дисплей или видоискатель затуманивается)**

- ●Может произойти конденсация, когда фотокамера подвергается внезапным изменениям температуры или влажности. Избегайте таких условий, при которых возможно загрязнение объектива, ЖК-дисплея или видоискателя, появление плесени или повреждение фотокамеры.
- В случае возникновения конденсации выключите фотокамеру и подождите около двух часов перед ее использованием. После адаптации фотокамеры к окружающей температуре затуманивание очистится естественным образом.

Перед использованием фотокамеры проверьте наличие всех прилагаемых принадлежностей. Номера частей приведены по состоянию на июль 2013 г. Они могут быть изменены.

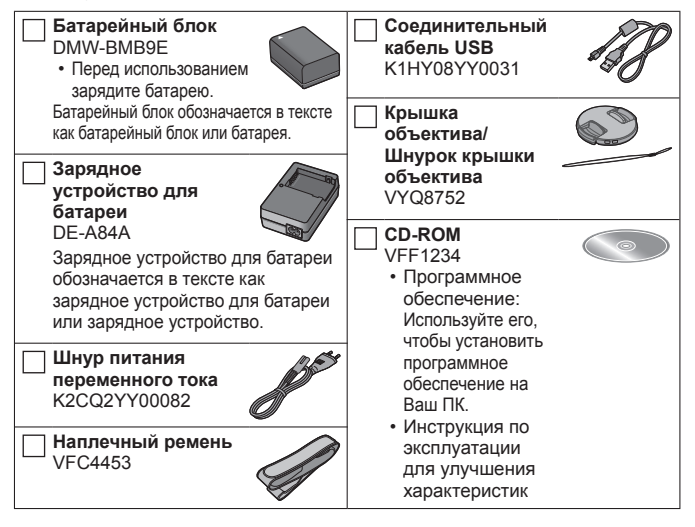

- Карта памяти SD, карта памяти SDHC и карта памяти SDXC указываются как карта памяти в этом тексте.
- **Карты памяти являются дополнительными принадлежностями. Вы можете записывать или воспроизводить изображения на встроенной памяти, когда не используется карта памяти.**
- В случае утери прилагаемых принадлежностей обратитесь к дилеру или в ближайший сервисный центр. (Вы можете приобрести принадлежности отдельно.)
- Пожалуйста, надлежащим образом утилизируйте все упаковочные материалы.
- Храните мелкие детали в безопасном месте вне доступа детей.
- Приведенные здесь иллюстрации и экраны могут отличаться для реального изделия.
- Бленда не поставляется с этим аппаратом.
- **SILKYPIX Developer Studio не поставляется на прилагаемом диске CD-ROM. Для использования скачайте это программное обеспечение с веб-сайта и установите его на Вашем компьютере. (**→**23)**

# **Названия и функции основных частей**

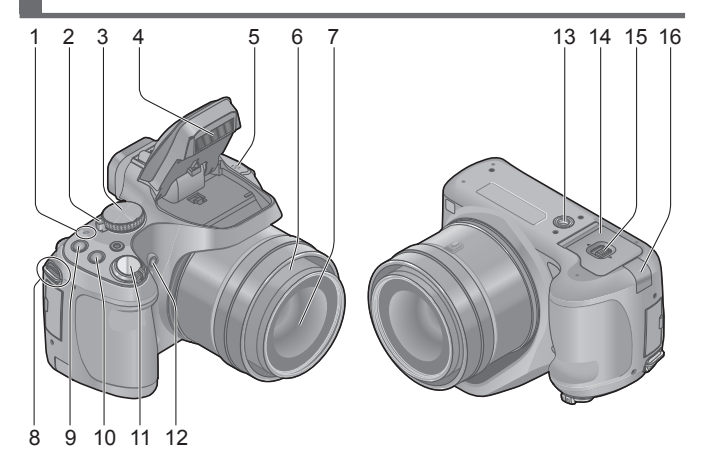

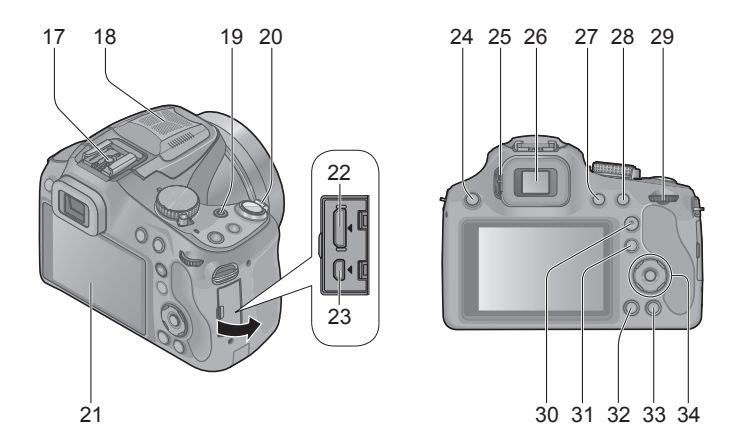

 $(RUS)$  VQT5B70  $9$ 

- 1 Индикатор питания
- 2 Переключатель [ON/OFF] фотокамеры
- 3 Регулятор режимов
- 4 Вспышка
- 5 Динамик
	- Будьте осторожны, чтобы не закрыть динамик пальцем. Это может привести к ухудшению при прослушивании звука.
- 6 Тубус объектива
- 7 Объектив
- 8 Ушко для наплечного ремня
- 9 Кнопка [FOCUS]
- 10 Кнопка [ ] (Режим серийной съемки)
- 11 Кнопка затвора
- 12 Индикатор таймера автоспуска/ Вспомогательная лампа АФ
- 13 Крепление штатива
	- Не прикрепляйте к штативу с длиной винта 5,5 мм или более. Такое действие может повредить этот аппарат.
- 14 Дверца для карты памяти/батареи
- 15 Рычажок отжимания
- 16 Крышка DC переходника
	- При использовании сетевого адаптера убедитесь в том, что используются DC переходник Panasonic (DMW-DCC6: дополнительная принадлежность) и сетевой адаптер Panasonic (DMW-AC8E: дополнительная принадлежность).
	- Всегда используйте оригинальный сетевой адаптер Panasonic (DMW-AC8E: дополнительная принадлежность).
- 17 Колодка для принадлежностей
	- Не прикрепляйте к колодке для принадлежностей ничего, кроме внешней вспышки.
- 18 Стереомикрофон
- 19 Кнопка движущегося изображения
- 20 Рычажок трансфокатора
- 21 ЖК-дисплей
- 22 Гнездо [HDMI]
- 23 Гнездо [AV OUT/DIGITAL]
- 24 Кнопка [ $\frac{1}{2}$ ] (Открытие вспышки)
- 25 Регулятор диоптра
- 26 Видоискатель ([LVF])
	- В данном руководстве "видоискатель" используется для указания LVF.
- 27 Кнопка [LVF]
- 28 Кнопка [AF/AE LOCK (Fn1)]
- 29 Задний диск
- 30 Кнопка [AF/AF /MF]
- 31 Кнопка [ •] (Воспроизведение) • Используйте его для выбора режима записи или режима
- 32 Кнопка [DISP.]
- 33 Кнопка [ m ( b Q.MENU)] (Удаление/Отмена/Быстрое меню)

воспроизведения.

- 34 Кнопка курсора / Кнопка [MENU/SET]
	- В данном руководстве используемая кнопка указана с помощью  $\blacktriangle \blacktriangledown \blacktriangle \blacktriangleright$ .

# **Прикрепление крышки объектива/ наплечного ремня**

#### ■ **Прикрепление крышки объектива**

- Когда Вы выключаете фотокамеру или переносите фотокамеру, прикрепите крышку объектива, чтобы защитить поверхность объектива.
- **Пропустите шнурок через отверстие на фотокамере**
- **Пропустите тот же шнур через отверстие в крышке объектива**
	- Пропустите крышку объектива через петлю шнурка и затяните его.

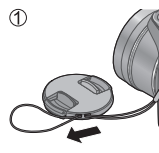

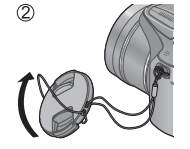

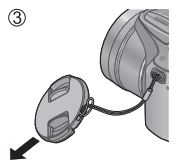

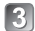

**Прикрепите крышку объектива**

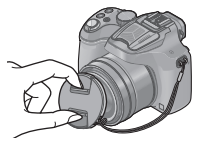

#### ■ **Прикрепление наплечного ремня**

- При использовании фотокамеры рекомендуется прикрепить наплечный ремень, чтобы не допустить ее падения.
- **Пропустите наплечный ремень через отверстие на ушке для наплечного ремня**
	- Прикрепите наплечный ремень таким образом, чтобы логотип "LUMIX" был снаружи.

## **Пропустите наплечный ремень через отверстие в ушке для наплечного ремня**

Потяните наплечный ремень на 2 см или больше.

• Прикрепите наплечный ремень к другой стороне фотокамеры, соблюдая осторожность, чтобы не перекрутить его.

●Убедитесь в том, что наплечный ремень не провисает.

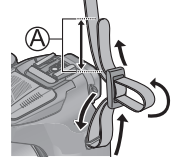

- **Используйте указанные зарядное устройство и батарею.**
- **Перезаряжаемая батарейка может перезаряжаться около 500 раз.**
- **При отправке фотокамеры с завода-изготовителя батарея не заряжена. Перед использованием зарядите батарею.**
- **Рекомендуется выполнять зарядку в месте с окружающей температурой между 10 °C и 30 °C.**

## **Вставьте разъемы батареи и присоедините батарею к зарядному устройству**

Убедитесь, что метка [LUMIX] обращена наружу.

## **Подсоедините зарядное устройство к электрической розетке**

# **Лампочка зарядки ([CHARGE]) Горит:**Выполняется зарядка (приблиз. 155 мин. в случае полной разрядки) **Погасла:**Зарядка завершена **Если лампочка мигает:**

• Зарядка может занять больше времени, чем обычно, если температура батареи слишком высокая или слишком низкая (зарядка может не завершиться).

• Разъем батареи/зарядного устройства загрязнен. Очистите сухой салфеткой.

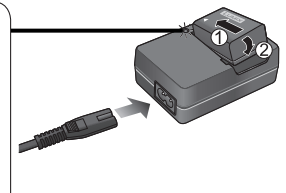

- ●Батарея нагревается после использования, а также во время и после зарядки. Фотокамера также нагревается во время использования. Это не является неисправностью.
- ●Вы не можете заряжать батарею этого аппарата с помощью соединительного кабеля USB.

#### ■ **Относительно батарей, которые можно использовать с этим аппаратом**

С этим аппаратом можно использовать батарею DMW-BMB9E.

# **Установка и удаление карты памяти (дополнительная принадлежность)/батареи**

- Выключите этот аппарат и убедитесь, что тубус объектива втянут.
- **Сдвиньте рычажок отжимания в положение [OPEN] и откройте дверцу для карты памяти/батареи**
- **Батарея: Обращая внимание на расположение батареи, вставьте ее до упора и проверьте, что она зафиксирована рычажком**
	- Потяните рычажок в направлении стрелки, чтобы удалить батарею.

# **Карта памяти:**

**Сильно нажмите на нее до упора, пока не услышите "щелчок", обращая внимание на направление, в котором Вы ее вставляете**

- Чтобы удалить карту, нажмите на нее до щелчка, а затем вытяните карту вертикально.
- **Закройте дверцу для карты памяти/батареи и сдвиньте рычажок отжимания в положение [LOCK]**

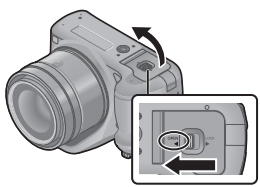

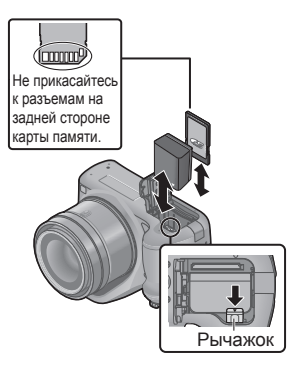

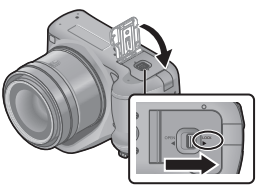

- Всегда используйте оригинальные батареи Panasonic (DMW-BMB9E).
- ●Если Вы используете другие батареи, невозможно гарантировать качество данного изделия.
- ●Для предотвращения проглатывания держите карты памяти в недоступном для детей месте.
- ●Рекомендуется использовать карту памяти Panasonic.

# **Последовательность операций**

Перед использованием фотокамеры снимите крышку объектива.

# **Включите фотокамеру (** $\mathbf{A}$ **)**

• При отправке фотокамеры с заводаизготовителя часы не установлены. Перед использованием фотокамеры установите дату и время.

# **Установите на нужный режим записи**

Медленно поворачивайте регулятор режимов, чтобы выбрать нужный режим.

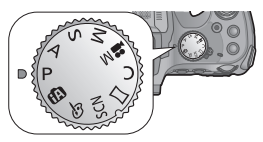

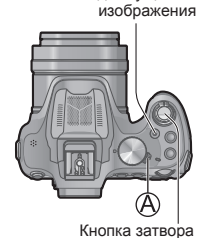

Кнопка движущегося

#### ■ **Режим записи**

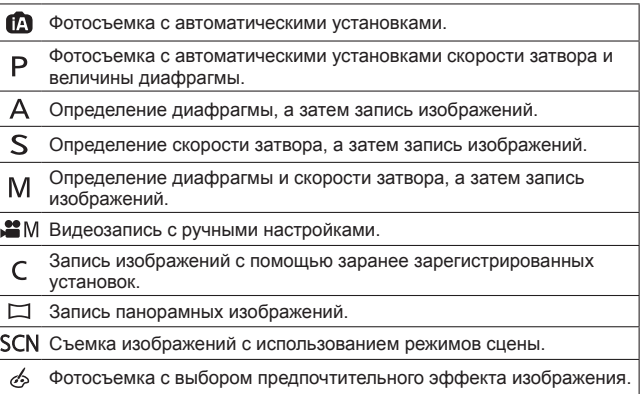

## **Снимайте изображения**

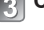

#### ■ **Фотосъемка (Кнопка затвора)**

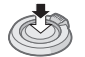

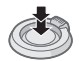

Нажмите наполовину (слегка нажмите и выполните фокусировку)

Нажмите полностью (нажмите кнопку до конца для записи)

#### ■ **Запись движущихся изображений (Кнопка движущегося изображения)**

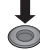

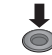

Нажмите (Начните запись)

Нажмите (Закончите запись)

#### ■ **Используйте рычажок трансфокатора, чтобы отрегулировать диапазон снимаемого изображения**

Захват более широкой области (широкоугольный)

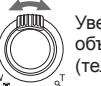

Увеличение объекта (телефото)

#### ■ **Просмотр Ваших изображений**

 $(1)$ Нажмите кнопку воспроизведения  $(2)$ 

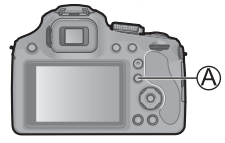

@Нажмите < ►, чтобы выбрать изображение для отображения

• Завершение воспроизведения

Нажмите еще раз кнопку воспроизведения ((А) или кнопку движущегося изображения или же нажмите наполовину кнопку затвора.

#### ■ **Удаление изображений**

 $(1)$ Нажмите кнопку  $[$  m ( $\triangle$  Q.MENU)], чтобы удалить отображаемое изображение

• Отображается экран подтверждения. При выборе опции [Да] выбранное изображение удаляется.

#### ■ **О записи движущихся изображений**

- ●Вы можете выполнять непрерывную запись движущегося изображения в [MP4] до 29 минут 59 секунд или приблиз. до 4 ГБ. (Так как при записи в [MP4] с установкой [FHD] создаются файлы большего размера, время записи для таких движущихся изображений будет короче, чем 29 минут 59 секунд.)
- ●Вы можете записать движущееся изображение на встроенную память только в [MP4] с использованием установки [VGA].

# **Съемка изображений с автоматическими установками Режим [Интеллект. АФ]**

Фотокамера установит наиболее подходящие установки для соответствия объекту и условиям записи, поэтому этот режим рекомендуется для начинающих или для тех, кто хочет просто снимать изображения, не заботясь об установках фотокамеры.

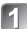

**Установите в положение [ ]** (Режим [Интеллект. АФ])

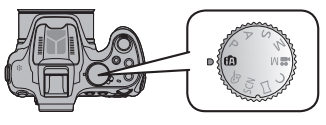

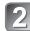

**Выполните фотосъемку**

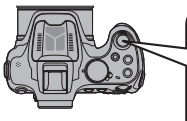

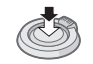

Нажмите наполовину (слегка нажмите и выполните фокусировку)

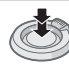

Нажмите полностью (нажмите кнопку до конца для записи)

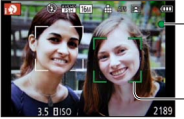

## **Индикация фокусировки**

(Когда фокусировка выполнена: светится Когда фокусировка не выполнена: мигает)

**Область АФ**

• Область АФ отображается вокруг лица объекта с помощью функции обнаружения лиц. В других случаях она отображается в точке на объекте, которая находится в фокусе.

# ■ **Расфокусировка фона**

Вы можете легко установить размытость фона, проверяя экран.

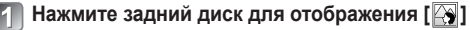

## **| Нажмите < > или поворачивайте задний диск для настройки**

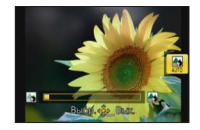

- Нажмите кнопку [m (b Q.MENU)] для сброса установки к значению по умолчанию (AUTO).
- Для автоматической настройки сбросьте установку к значению по умолчанию (AUTO).

# **Нажмите [MENU/SET] или задний диск, чтобы завершить установку**

# **Запись с помощью режима [Интеллект. аф плюс]**

Когда выбран режим [Интеллект. аф плюс] (iA+), Вы можете легко регулировать яркость и цвета в дополнение к расфокусировке фона, не теряя при этом преимущества удобств в работе режима [Интеллект. АФ].

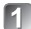

# **Нажмите [MENU/SET] в режиме [Интеллект. АФ]**

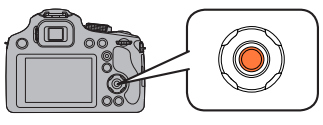

**12 Нажмите >, чтобы выбрать опцию [**  $\mathbf{f}$  **]**, **а затем нажмите [MENU/SET]** 

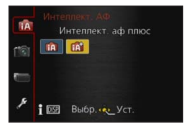

- **Регулировка яркости, цвета и расфокусировки фона**
	- **Нажмите задний диск для отображения опций**

# **• Нажмите ▲ ▼ для выбора пункта**

- [ ]: Регулировка яркости.
- **[** $\boxed{8}$ ]: Регулировка размытости фона.
- [ ]: Регулировка цветового баланса.

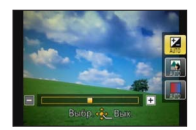

# **Пажмите < > или поворачивайте задний диск для настройки**

- Нажмите кнопку  $[\tilde{m}(\Delta Q, MENU)]$  для сброса установки к значению по умолчанию (AUTO).
- Для автоматической настройки сбросьте установку к значению по умолчанию (AUTO).

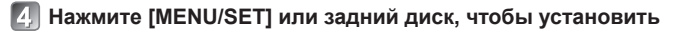

# **Съемка изображений с другими эффектами изображения Режим [Творческий контроль]**

Вы можете выбрать Ваши собственные установки из разнообразных эффектов и снимать изображения, проверяя такие эффекты на ЖКдисплее.

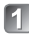

# **Установите регулятор режимов в положение [ ]**

## **Нажмите для выбора эффекта, а затем нажмите [MENU/SET]**

• Краткое описание выбранного эффекта изображения появляется при нажатии кнопки [DISP.].

Экран предварительного просмотра

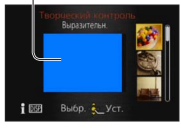

## ■ **Настройте эффект для соответствия Вашим предпочтениям**

## **Нажмите задний диск для отображения опций**

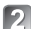

# **Нажмите для выбора пункта**

- Пункты, которые можно настроить, различаются в зависимости от выбранного эффекта изображения.
- [ ]: Регулировка яркости.
- **[**  $\boxed{2}$ ]: Регулировка размытости фона.
- [ ]: Регулировка условий установок выбранного эффекта и т.п.

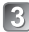

# **Нажмите < > или поворачивайте задний диск для настройки**

- Нажмите кнопку [mm (bm Q.MENU)] для сброса установки к значению по умолчанию (AUTO).
- Для автоматической настройки сбросьте установку к значению по умолчанию (AUTO).

# **Нажмите [MENU/SET] или задний диск, чтобы установить**

Вы можете использовать задний диск для компенсации экспозиции или регулировки величины диафрагмы и скорости затвора. Пункты, которые можно регулировать, отличаются в зависимости от режима записи.

#### **Компенсация экспозиции**

**Нажмите задний диск для установки компенсации экспозиции на выбранное состояние**

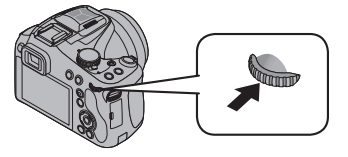

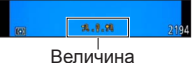

компенсации экспозиции

# **• Поворачивайте задний диск для компенсации экспозиции**

- Если изображение слишком темное, отрегулируйте экспозицию в направлении "+".
- Если изображение слишком яркое, отрегулируйте экспозицию в направлении "-".

# **Установка величины диафрагмы/скорости затвора**

**Нажмите задний диск, чтобы выбрать пункты для установки**

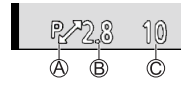

- Пункты, которые можно установить, будут переключаться при каждом нажатии заднего диска.
	- (A) Программное смещение (Режим записи: Р)
		- Чтобы изменить настройку, отобразите показатель диафрагмы и выдержку, нажав кнопку затвора наполовину.
	- ® Величина диафрагмы (Режим записи: A / M)

© Скорость затвора (Режим записи: S / M)

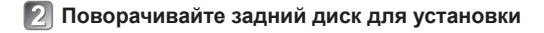

Обратитесь к следующим процедурам для управления меню. Например: Установка [Режим аф] из **■ на е** в режиме [Программа АЕ]

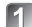

**Нажмите [MENU/SET] для отображения меню** 

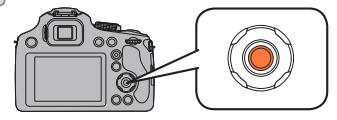

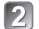

Нажмите **А V**, чтобы выбрать [Режим аф], а затем **нажмите** 

• В зависимости от пункта его установка может не появляться или может отображаться другим способом.

**Пажмите**  $\blacktriangle$  **V**, чтобы выбрать  $\mathcal{L}$ . **а затем нажмите [MENU/SET] для установки**

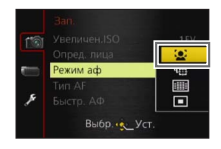

**Нажмите [MENU/SET], чтобы закрыть меню**

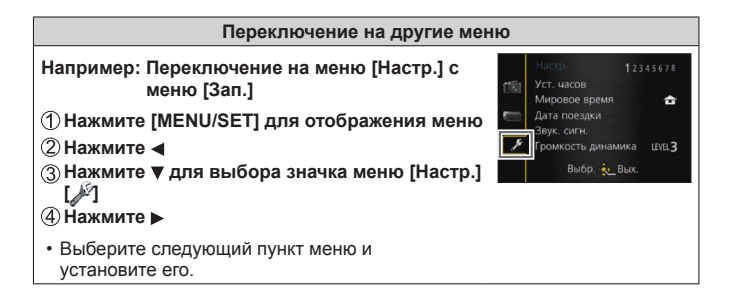

# **Чтение Инструкции по эксплуатации (в формате PDF)**

Более подробные инструкции по работе фотокамеры содержатся в "Инструкция по эксплуатации для улучшения характеристик (в формате PDF)" на прилагаемом диске CD‑ROM. Установите диск на Ваш ПК, чтобы прочитать инструкцию.

#### ■ **Для Windows**

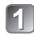

**Включите ПК и вставьте диск CD‑ROM, содержащий Инструкцию по эксплуатации (прилагается)**

- **Щелкните по [Инструкция по эксплуатации]**
- **Выберите нужный язык, а затем щелкните [Инструкция по эксплуатации] для выполнения установки**

Для возврата к меню установки.

**Дважды щелкните по значку быстрого вызова "Инструкция по эксплуатации" на рабочем столе**

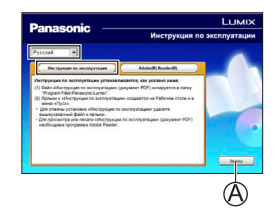

- **Когда Инструкция по эксплуатации (в формате PDF) не открывается** Вам потребуется Adobe Acrobat Reader 5.0 или более поздняя версия или Adobe Reader 7.0 или более поздняя версия для просмотра или печати Инструкции по эксплуатации (в формате PDF).
	- Вы можете загрузить и установить версию Adobe Reader, которую можно использовать с Вашей ОС, со следующего веб-сайта. http://get.adobe.com/reader/otherversions/

#### ■ **Для Mac**

**Включите ПК и вставьте диск CD-ROM, содержащий Инструкцию по эксплуатации (прилагается)**

**Откройте папку "Manual" на диске CD-ROM, а затем скопируйте PDF-файл с нужным языком внутрь папки**

**Дважды щелкните по PDF-файлу, чтобы открыть его**

#### **Установка прилагаемого программного обеспечения**

Прилагаемый диск CD-ROM содержит следующее программное обеспечение. Для использования установите программное обеспечение на Ваш компьютер. Для получения подробной информации о рабочей среде и об использовании, пожалуйста, прочитайте "Инструкция по эксплуатации для улучшения характеристик" (в формате PDF) или руководства для каждого программного обеспечения.

• PHOTOfunSTUDIO / LoiLoScope не совместимы с Mac.

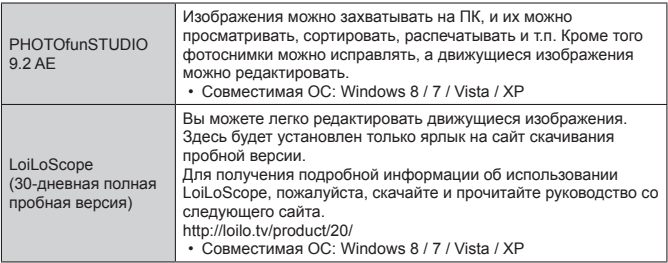

#### **Подготовка:**

- Проверьте технические характеристики и операционную среду ПК для каждого программного обеспечения.
- Перед тем как вставить диск CD-ROM (прилагается), закройте все работающие приложения.

#### ■ **Для Windows**

- **Вставьте диск CD-ROM с прилагаемым программным обеспечением**
	- Запускается меню установки.

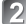

**Щелкните по [Приложения] в меню установки**

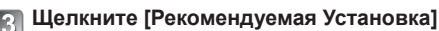

• Продолжайте процедуру установки, следуя инструкциям, отображаемым на экране.

●Будет установлено программное обеспечение, совместимое с Вашим ПК.

# **Скачивание SILKYPIX Developer Studio**

Это программное обеспечение обрабатывает и редактирует файлы изображений RAW. Отредактированные изображения можно сохранять в таком формате файла, как например JPEG или TIFF, которые можно отображать на ПК и т.п.

#### ■ **Процедура скачивания**

Для использования скачайте SILKYPIX Developer Studio со следующего сайта и установите его на Ваш компьютер. (Данное программное обеспечение не поставляется на прилагаемом диске CD-ROM.) http://www.isl.co.jp/SILKYPIX/russian/p/

- Совместимая ОС: Windows 8 / 7 / Vista / XP Mac OS X (v10.4 - v10.8)
- Для получения подробной информации о том, как использовать SILKYPIX Developer Studio, обратитесь к разделу "Ссылка" или на веб-сайт поддержки Ichikawa Soft Laboratory.

●Для скачивания программного обеспечения аппарат должен быть подсоединен к интернету.

●В некоторых средах связи для скачивания программного обеспечения может потребоваться некоторое время.

# **Копирование фотоснимков и движущихся изображений**

- **Включите фотокамеру и компьютер, а затем подсоедините фотокамеру к компьютеру с помощью соединительного кабеля USB (прилагается)**
	- **Не используйте никакие другие соединительные кабели USB за исключением прилагаемого или оригинального соединительного кабеля USB Panasonic (DMW-USBC1: дополнительная принадлежность). Такое действие может повредить этот аппарат.**
	- Проверьте направление вилки и ровно вставьте ее. (Если кабель вставляется в неправильном направлении, вилка может деформироваться, и это приведет к сбою в работе)

# **• Нажмите ▲ ▼ на фотокамере, чтобы выбрать [PC], и нажмите [MENU/SET]**

# **Скопируйте изображения на компьютер**

●Для Windows

Используйте программное обеспечение "PHOTOfunSTUDIO" для копирования изображений на Ваш компьютер.

●Для Mac

Скопируйте файлы изображений в папке "DCIM" на компьютере (кроме движущихся изображений AVCHD).

**Отмените соединение и отсоедините соединительный кабель USB (прилагается).**

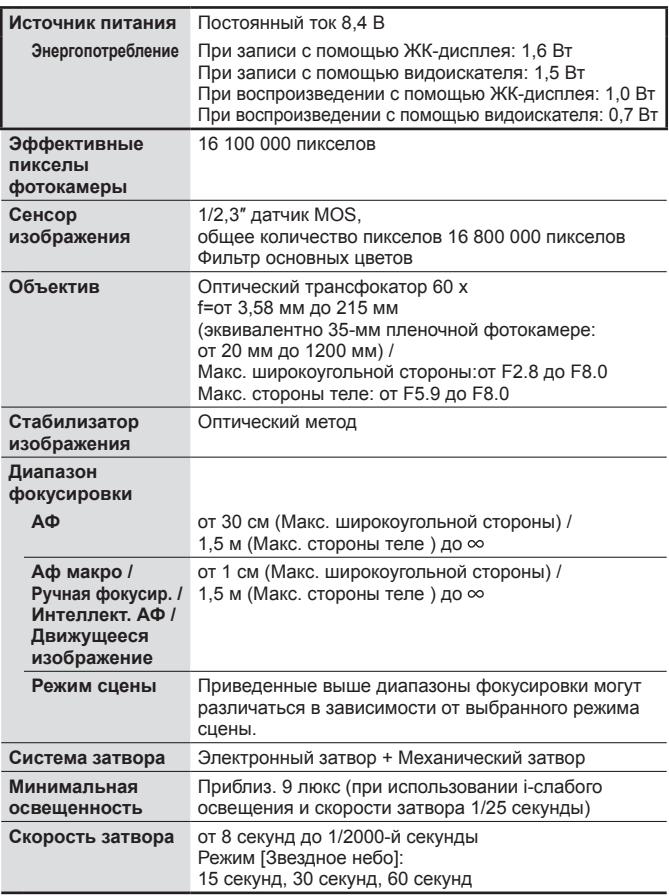

## **Цифровая фотокамера:** Информация для Вашей безопасности

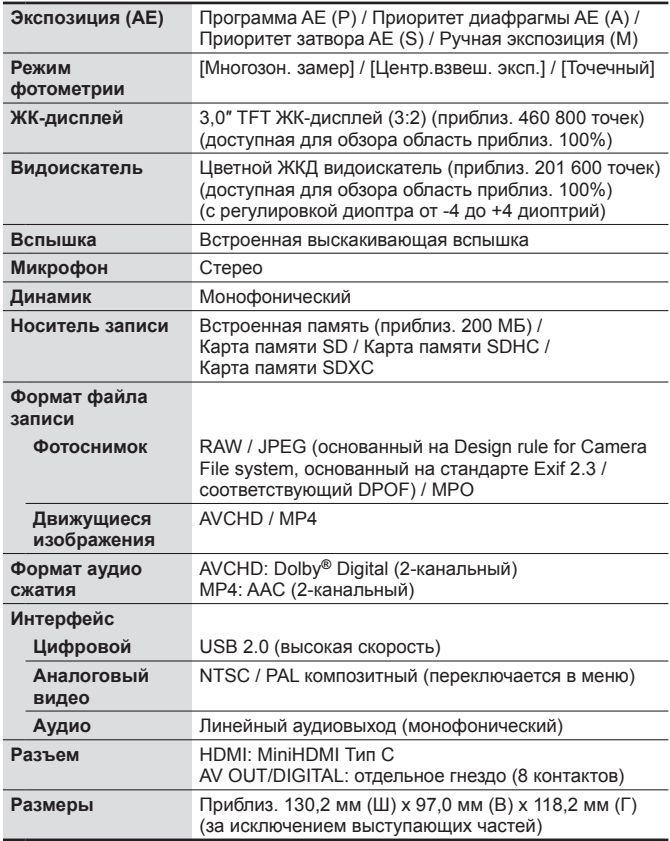

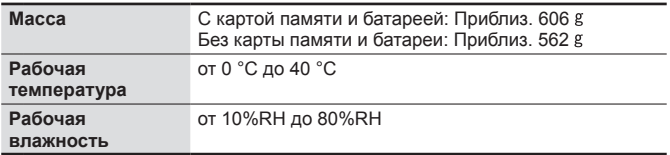

#### **Зарядное устройство для батареи**

**(Panasonic DE-A84A):** Информация для Вашей безопасности

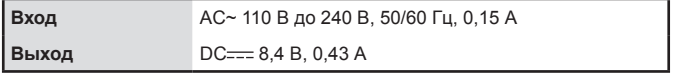

#### **Батарейный блок (ионно-литиевый) (Panasonic DMW-BMB9E):** Информация для Вашей безопасности

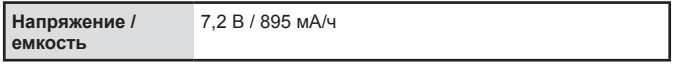

Технические характеристики могут быть изменены без уведомления.

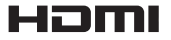

# **MCHD**

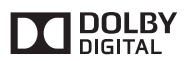

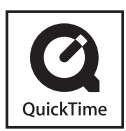

- Логотип SDXC является товарным знаком SD-3C, LLC.
- HDMI, логотип HDMI и High-Definition Multimedia Interface являются торговыми марками или зарегистрированными торговыми марками HDMI Licensing LLC в Соединенных Штатах и других странах.
- "AVCHD" и логотип "AVCHD" являются торговыми марками Panasonic Corporation и Sony Corporation.
- Произведено по лицензии Dolby Laboratories. Название Dolby и символ с двойной буквой D являются торговыми марками Dolby Laboratories.
- Windows и Windows Vista являются зарегистрированными торговыми марками или торговыми марками Microsoft Corporation в США и/или других странах.
- Mac и Mac OS являются торговыми марками Apple Inc., зарегистрированными в США и других странах.
- QuickTime и торговый знак QuickTime являются торговыми марками или же зарегистрированными торговыми марками компании Apple Inc., используемыми по лицензии.
- В этом изделии используется "DynaFont" разработки DynaComware Corporation. DynaFont является зарегистрированным товарным знаком DynaComware Taiwan Inc.
- Другие названия, названия компаний и названия продуктов, упомянутые в настоящей инструкции, являются торговыми марками или зарегистрированными торговыми марками соответствующих компаний.

Информационный центр Panasonic Для звонков из Москвы: +7 (495) 725-05-65 Бесплатный звонок по России: 8-800-200-21-00

Інфармацыйны цэнтр Panasonic

Для фiксаванай сувязi званок па тэррыторыi Беларусi бясплатны: 8-820-007-1-21-00 Бесплатный звонок со стационарных телефонов из Белоруссии: 8-820-007-1-21-00

Інформаційний центр Panasonic Міжнародні дзвінки та дзвінки із Києва: +380-44-490-38-98 Безкоштовні дзвінки зі стаціонарних телефонів у межах України: 0-800-309-880

Centrul Informational Panasonic

Apelurile efectuate prin telefonia fixă de pe teritoriul Republicii Moldova sunt gratuite Бесплатные звонки со стационарных телефонов в пределах Молдовы: 0-800-61-444 Pentru apeluri internationale

Для международных звонков: +380-44-490-38-98

#### Panasonic ақпараттық орталығы

Қазақстан бойынша стационарлы телефондардан ақысыз қоңырау шалу үшін: 8-8000-809-809 Бесплатные звонки со стационарных телефонов по Казахстану 8-8000-809-809 Алматы мен Орта Азиядан қоңырау шалу үшін +7 (7272) 98-09-09 Для звонков из Алматы и Центральной Азии: +7 (7272) 98-09-09

# **Panasonic Corporation**

Web Site: http://panasonic.net

© Panasonic Corporation 2013

# Обратите внимание!

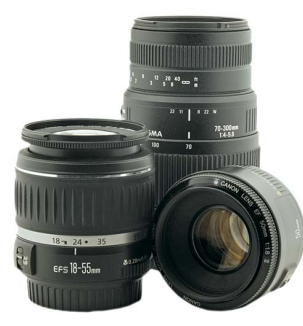

[Объективы](https://www.moyo.ua/foto_video/photo_video/lenses/?utm_source=PDF&utm_medium=cpc&utm_campaign=%D0%A4%D0%BE%D1%82%D0%BE%D0%B0%D0%BF%D0%BF%D0%B0%D1%80%D0%B0%D1%82%20PANASONIC%20LUMIX%20DMC-FZ72)

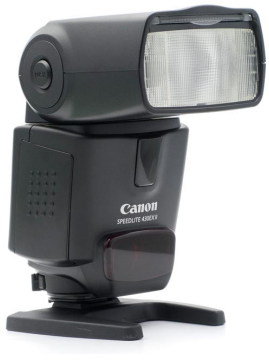

[Вспышки](https://www.moyo.ua/foto_video/photo_video/the_flash/?utm_source=PDF&utm_medium=cpc&utm_campaign=%D0%A4%D0%BE%D1%82%D0%BE%D0%B0%D0%BF%D0%BF%D0%B0%D1%80%D0%B0%D1%82%20PANASONIC%20LUMIX%20DMC-FZ72)

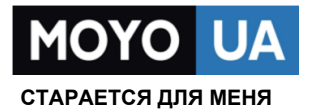

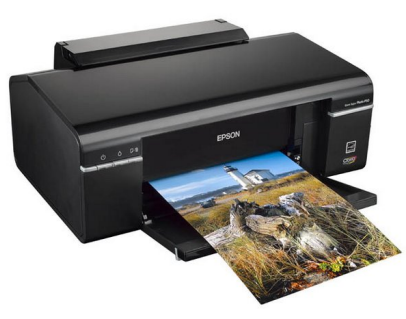

[Фотопринтеры](https://www.moyo.ua/foto_video/photo_video/photo_printer/?utm_source=PDF&utm_medium=cpc&utm_campaign=%D0%A4%D0%BE%D1%82%D0%BE%D0%B0%D0%BF%D0%BF%D0%B0%D1%80%D0%B0%D1%82%20PANASONIC%20LUMIX%20DMC-FZ72)

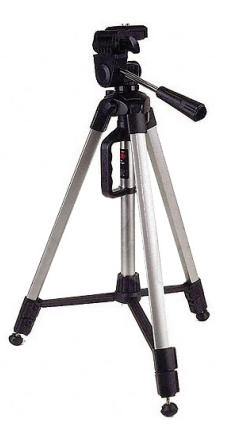

[Штативы](https://www.moyo.ua/acsessor/photo_video_acsessor/tripod/?utm_source=PDF&utm_medium=cpc&utm_campaign=%D0%A4%D0%BE%D1%82%D0%BE%D0%B0%D0%BF%D0%BF%D0%B0%D1%80%D0%B0%D1%82%20PANASONIC%20LUMIX%20DMC-FZ72)

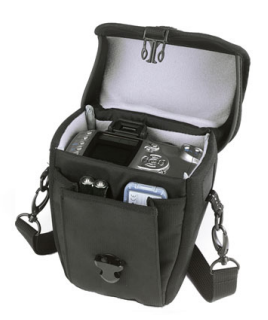

Сумки для [фотокамер](https://www.moyo.ua/acsessor/photo_video_acsessor/camera_bags/?utm_source=PDF&utm_medium=cpc&utm_campaign=%D0%A4%D0%BE%D1%82%D0%BE%D0%B0%D0%BF%D0%BF%D0%B0%D1%80%D0%B0%D1%82%20PANASONIC%20LUMIX%20DMC-FZ72)

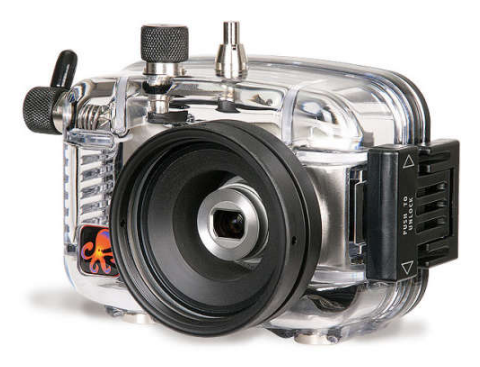

[Подводные боксы](https://www.moyo.ua/acsessor/photo_video_acsessor/underwater_box/?utm_source=PDF&utm_medium=cpc&utm_campaign=%D0%A4%D0%BE%D1%82%D0%BE%D0%B0%D0%BF%D0%BF%D0%B0%D1%80%D0%B0%D1%82%20PANASONIC%20LUMIX%20DMC-FZ72)